# **ПАСПОРТ**

## Датчики бесконтактные ультразвуковые UDS.18

### **1. Назначение изделия**

Ультразвуковые датчики серии UDS.18 (далее - датчики) предназначены для бесконтактного измерения расстояния до объектов в воздушной среде ультразвуковым методом. Датчики применяются для контроля уровня различных жидких или сыпучих сред и для определения наличия объектов. Датчики могут использоваться в системах мониторинга и автоматики различных технологических процессов, параметры которых соответствуют условиям эксплуатации датчиков. Датчики не предназначены для работы в легковоспламеняющихся, взрывоопасных средах, а также в системах, связанных с безопасностью человека.

### **2. Устройство и принцип работы**

Датчик представляет собой цилиндрический корпус, внутри которого расположены электронная плата, а на торце излучатель, одновременно являющийся и приемником. Во время работы датчик излучает высокочастотные звуковые импульсы с заданной периодичностью, которые распространяются в воздухе со скоростью звука. При встрече с объектом, звуковая волна отражается от него и возвращается обратно к датчику в виде эха. Датчик измеряет время между моментом излучения сигнала и получением отраженного эха сигнала, а затем преобразовывает его в расстояние. Информацию о преобразованном расстоянии датчик может передавать с помощью:

- Цифрового выхода (RS-485);
- Аналогового сигнала, пропорционального расстоянию до объекта;
- Дискретного сигнала, который изменяется при достижении объектом заранее установленного расстояния.

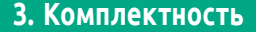

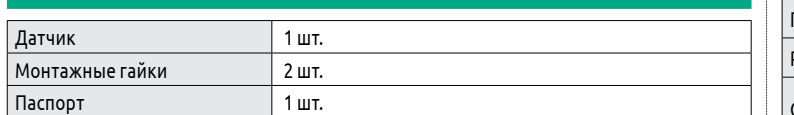

## **4. Габаритные размеры**

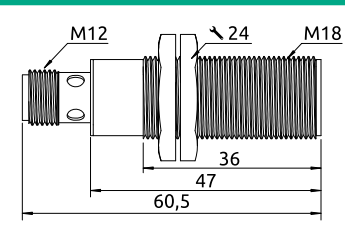

*Рисунок 1 — Габаритные размеры UDS.18-030- \*\* и UDS.18-050- \*\*, мм*

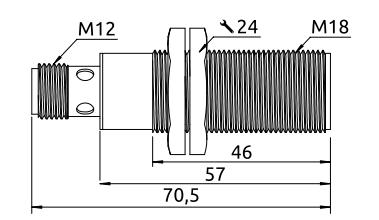

*Рисунок 2 — Габаритные размеры UDS.18-100- \*\*, мм*

### **5. Модельный ряд**

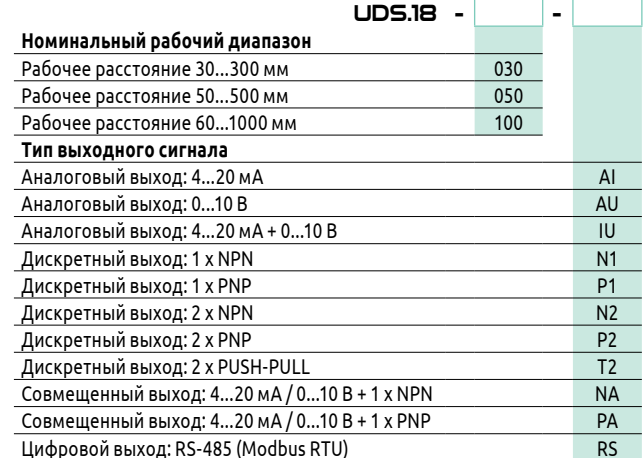

### **6. Технические характеристики**

Монтаж датчика осуществляется двумя гайками, которые входят в комплект поставки. Монтаж датчиков осуществляется в соответствии с требованиями к допустимому расстоянию, приведенными ниже на рисунке 8. При несоблюдении минимальных расстоя-Рисунок 7 — Применение ний датчики могут оказывать влияние друг на друга.

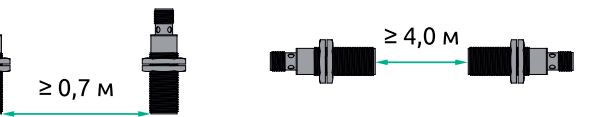

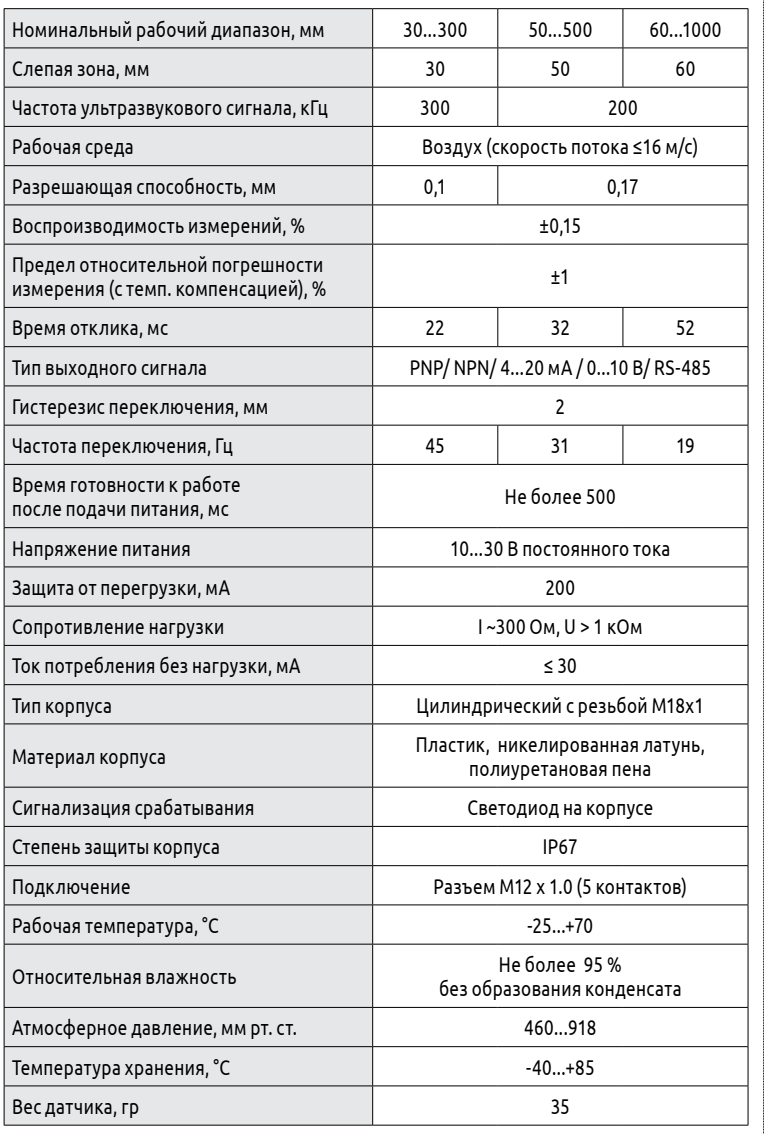

## **7. Установка датчика**

Монтаж датчика осуществляется на расстоянии до объекта, соответствующем «Зона 2» или «Зона 2 + Зона 3» (см. рисунок 3), в зависимости от объекта и условий эксплуатации (см. пункт 8 и 15).

Объект не должен находиться на расстоянии от датчика, соответствующем «Зона 1» или «Зона 4».

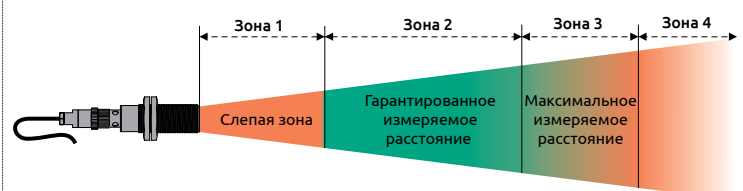

*Рисунок 3 — Рабочий диапазон ультразвукового датчика*

U L T R A S O N I C S E N S O R **ELHART** 

> Датчик следует располагать напротив объекта, чтобы плоскость отражения была перпендикулярна оси датчика. Допустимое отклонение от перпендикуляра - не более 3° (Рисунок 5). При увеличении угла наклона объекта отраженный ультразвуковой импульс может не достигнуть датчика и измерение будет невозможно. Если объект имеет неоднородную поверхность (например, объектом является щебень, гравий), то допустимое отклонение датчика от перпендикуляра при монтаже может превышать 3° (Рисунок 4).

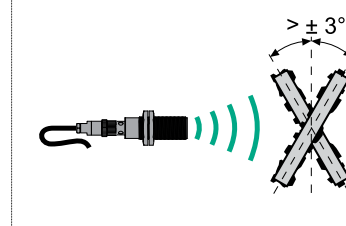

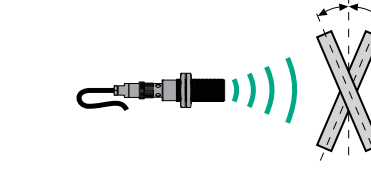

 $+3^{\circ}$ 

 *Рисунок 4 — Рисунок 5 — Обнаружение неодн. объектов Обнаружение гладких объектов*

При наличии множественных отражений в зоне распространения ультразвуковой волны или в случае риска механического повреждения (например, при контроле уровня породы в дробилке), датчик рекомендуется устанавливать в волновод - в трубку, изготовленную из хорошо отражающего звук материала, произвольной длины (рисунок 6).

При измерении уровня в емкости, если датчик невозможно расположить вертикально вниз из-за условий монтажа или высокой температуры испарений контролируемой среды, возможно установить датчик сбоку и перенаправить ультразвуковую волну вертикально вниз с помощью гладкого отражателя, расположенного под углом 45° к поверхности излучателя датчика (рисунок 7).

*Рисунок 8 — Допустимое расстояние между датчиками при совместной эксплуатации*

## **8. Границы распространения ультразвуковой волны**

На рисунках 9, 10 и 11 представлены диаграммы с зоной распространения ультразвуковой волны для датчиков UDS.18-030-\*\*, UDS.18-050-\*\* и UDS.18-100-\*\*:

- Зеленая область («Прут») на диаграммах обозначает «зону 2», в которой обнаруживается круглый прут диаметром 25мм;
- Заштрихованная область («Лист») на диаграммах обозначает «зону 3», в которой обнаруживается квадратный отражатель размером 500х500 мм, строго перпендикулярно датчику. Если объект находится за пределами этой области, то возможность измерения отсутствует.

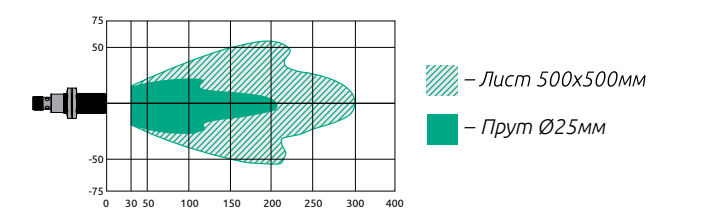

*Рисунок 9 — Зона распространения ультразвуковой волны UDS.18-030-\*\* , мм*

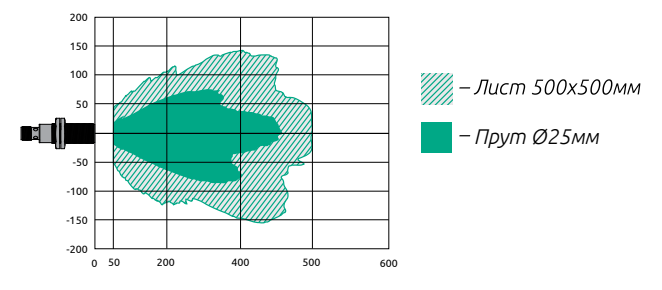

*Рисунок 10 — Зона распространения ультразвуковой волны UDS.18-050-\*\* , мм*

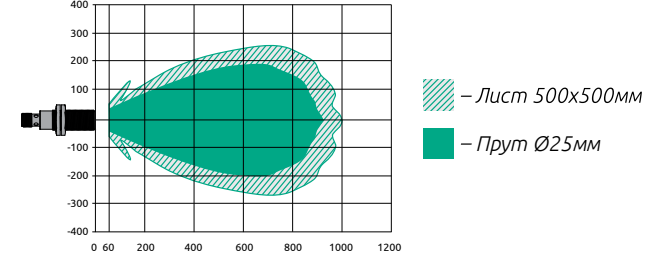

*Рисунок 11 — Зона распространения ультразвуковой волны UDS.18-100-\*\* , мм*

При выборе датчика необходимо учитывать габаритные размеры отслеживаемого объекта. Для малых объектов следует ориентироваться на основной диапазон, характеризующий гарантированное расстояние срабатывания - «Зона 2». Максимальное измеряемое расстояние («Зона 3») может быть не достигнуто с малыми объектами, т. к. на работу датчика оказывает влияние монтажное положение, отражающие свойства объекта и другие параметры, описанные в пункте 15.

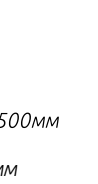

## **9. Подключение датчика**

Подключение датчиков осуществляется с помощью разъема М12х1.0 (5 контактов), расположенного на торце корпуса. Нумерация и расположение контактов разъема (со стороны датчика) приведены на схемах подключения ниже.

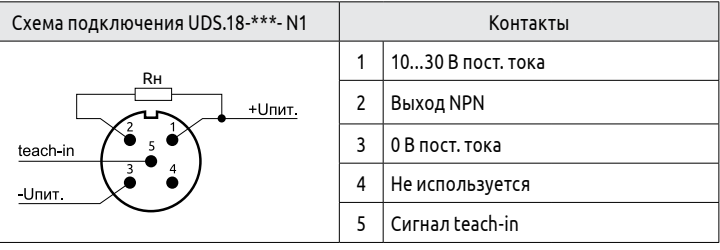

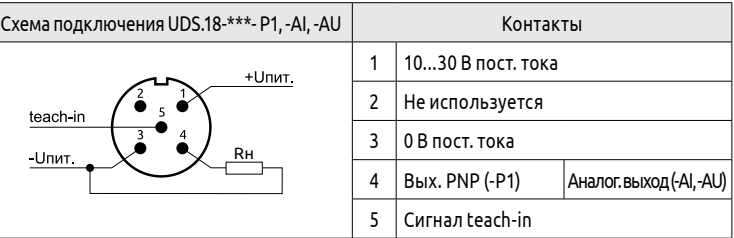

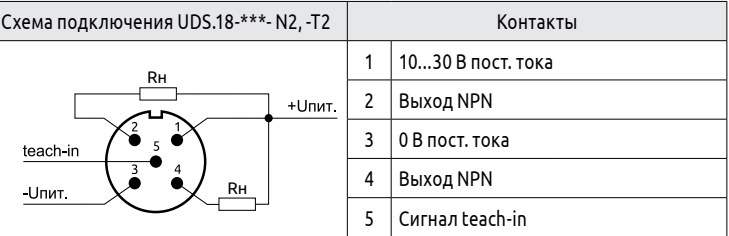

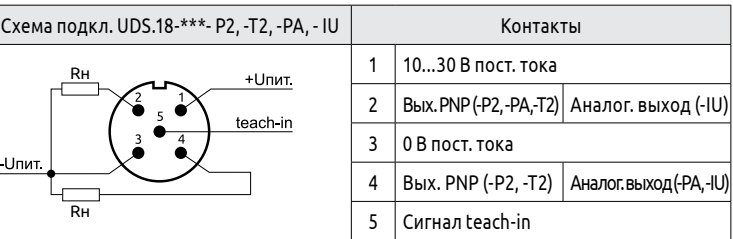

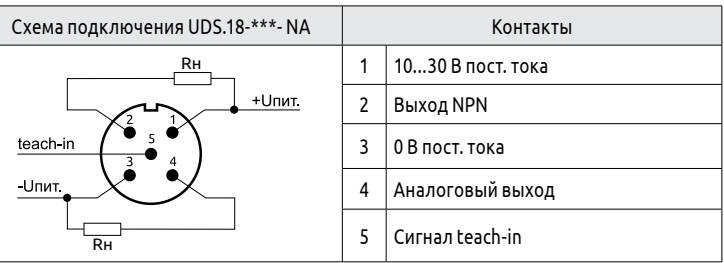

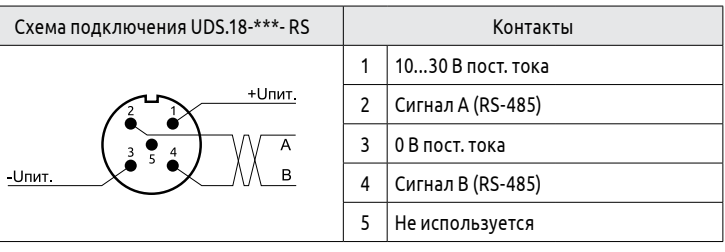

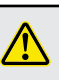

Перед подключением или отключением разъема датчика убедитесь, что источник питания и датчик выключены.

*отражателя*

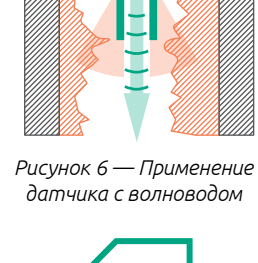

#### **10. Органы индикации**

Для сигнализации о состоянии датчика используется светодиодный индикатор на корпусе датчика:

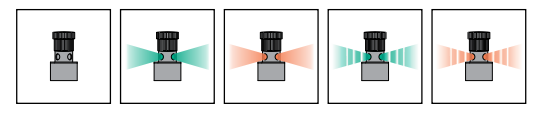

*Рисунок 12 – Возможные состояния индикатора*

**Не горит** — датчик выключен;

**Горит зеленым** — объект обнаружен;

**Горит красным** — объект не обнаружен;

**Моргает зеленым** — завершение настройки диапазона срабатывания с объектом; **Моргает красным** — завершение настройки диапазона срабатывания без объекта.

#### **11.Настройка пользовательского диапазона (режим teach-in)**

Датчики с аналоговым или дискретным выходом могут быть настроены в соответствии с пользовательским диапазоном. У данных модификаций предусмотрена возможность настройки режима работы. Настройкой является задание пороговых точек А1 и А2 (см. рисунок 14), определяющих уровень выходного сигнала (см. пункты 12 и 13). Для настройки пользовательского диапазона используется специальный вход teach-in (контакт 5). Во время настройки необходимо поочередно замкнуть вход teach-in (см. рисунок 13) на клеммы +Uпит. и -Uпит.

Переключение выходного сигнала происходит при отдалении объекта на расстояние (S) свыше настроенного (A1). Принцип работы показан на рисунке 16. Для работы необходимо осуществить настройку пользовательского диапазона: A1 = S, A2 →  $\infty$ .

**Порядок настройки:** 1) Подайте питание на датчик и расположите объект в рабочем диапазоне датчика (должен светиться зеленый индикатор). Настройка пользовательского диапазона возможна в течении 5 минут после включения датчика. 2) Для настройки значения А1 поместите объект на необходимое расстояние, индикатор должен светиться зеленым цветом. Подайте сигнал -Uпит на вход teach-in. Дождитесь моргающего зеленого индикатора (~3 сек) и разомкните цепь.

3) Для настройки значения А2 переместите объект на необходимое расстояние от датчика, индикатор должен светиться зеленым цветом. Подайте сигнал +Uпит на вход teach-in. Дождитесь моргающего зеленого индикатора (~3 сек) и разомкните

цепь.

4) Отключите все сигналы от входа teach-in. Повторение процедуры после выключения не требуется - заданные настройки хранятся в энергонезависимой

памяти.

5) Если при настройке пороговой точки (А1 или A2) объект не определен (расположен вне рабочего диапазона или размер/поверхность объекта плохо отражают сигнал), то индикатор датчика будет моргать красным цветом. Пороговая точка примет максимальное значение.

#### **12. Режимы работы дискретного выхода (NPN / PNP)**

В зависимости от положения объекта при проведении настройки датчик может быть настроен на один из пяти возможных алгоритмов:

Переключение выходного сигнала произойдет при нахождении любого объекта в рабочем диапазоне датчика. Для работы необходимо проводить настройку без объекта:  $A1 \cdot \infty$ , A2  $\cdot \infty$ .

#### **а) Одиночное срабатывание при удалении объекта (НЗ-выход)**

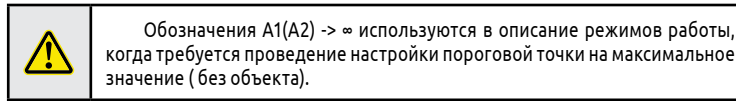

В данном режиме датчик будет работать аналогично бесконтактному выключателю: при расстоянии до объекта менее А1 выход выключен. При расстоянии до объекта более А1 выход включается. На рисунках ниже зелёная область соответствует расстоянию, при котором выход замкнут, оранжевая - при котором разомкнут.

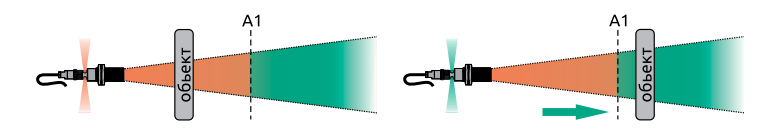

 Для восстановления заводского значения необходимо провести настройку без объекта  $(A1 + \infty, A2 + \infty)$ .

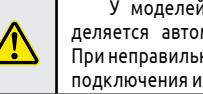

#### **б) Одиночное срабатывание при приближении объекта (НО-выход)**

Переключение выходного сигнала происходит при приближении объекта на расстояние (S) менее настроенного (A2). Принцип работы показан на рисунке 17. Для работы необходимо осуществить настройку пользовательского диапазона: А2 = S, A1 ∞. В данном режиме выход датчика выключен, если объект отдален или отсутствует. Выход включается, если объект перемещается к датчику на расстояние А2 и ближе.

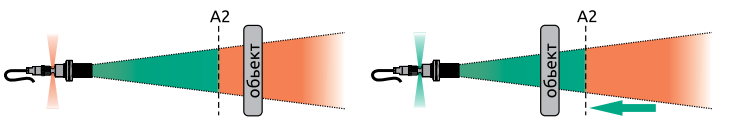

*Рисунок 17 – Одиночное срабатывание при приближении объекта*

#### **в) Режим окна (НО-выход)**

Переключение выходного сигнала происходит при нахождении объекта на расстоянии (S), в пределах настроенного диапазона. Принцип работы показан на рисунке 18. При отсутствии объекта или нахождении вне настроенного диапазона выход разомкнут. Для работы необходимо осуществить настройку пользовательского диапазона: A1 < A2.

- 1) Для чтения <u>измеренного расстояния</u> нужно отправить команду: 01 04 00 00 00 01 31 CA. На этот запрос датчик ответит: 01 04 02 <u>07 01</u> 7A 8B. Значение 701 в шестнадцатеричном формате соответствует числу 1793 в десятеричном формате. Таким образом, измеренное расстояние равно 179,3 мм.
- 2) Для чтения внутренней температуры нужно отправить команду: 01 04 00 01 00 01 60 0A. На этот запрос датчик ответит: 01 04 02 00 17 B9 3A. Значение 17 в шестнадцатеричном формате соответствует числу 23 в десятеричном формате. Таким образом, внутренняя температура датчика равна 23°C
- 3) Для чтения времени нужно отправить команду: 01 04 00 02 00 01 90 0A. На этот запрос датчик ответит: 01 04 02 <u>04 92</u> 3A 5D. Значение 492 в шестнадцатеричном формате соответствует числу 1170 в десятеричном формате. Таким образом, время прохождения УЗ-волны составило 1170мкс.

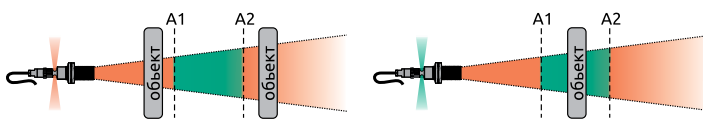

*Рисунок 18 – Срабатывание при нахождении в диапазоне (A1<S<A2)*

#### **г) Режим окна (НЗ-выход)**

Переключение выходного сигнала происходит при нахождении объекта на расстояние (S), в пределах настроенного диапазона. Принцип работы показан на рисунке 19. При отсутствии объекта или нахождении вне настроенного диапазона выход замкнут.

Для работы необходимо осуществить настройку пользовательского диапазона: A1 > A2.

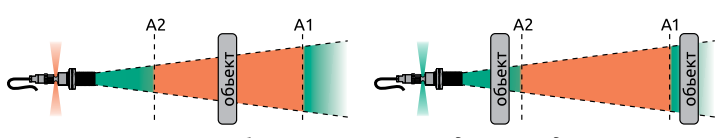

*Рисунок 19 – Срабатывание при нахождении вне диапазона: при приближении (S<A2) или при отдалении (S>A1)*

#### **д) Режим определения объекта**

- Для записи <u>температуры</u> нужно отправить команду: 01 06 00 00 00 1E 09 C2. На этv команду датчик ответит: 01 06 00 00 00 1E 09 C2. Значение 1E в шестнадцатеричном формате соответствует числу 30 в десятеричном формате. Таким образом, в датчик будет записано значение 30 °C.
- 5) Для выбора режима термокомпенсации по внешнему датчику температуры нужно отправить: 01 06 00 01 00 01 19 CA. На эту команду датчик ответит: 01 06 00 01 00 01 19 CA. По умолчанию в регистре установлено значение 0 - термокомпенсация по встроенному датчику температуры.
- Для записи скорости обмена нужно отправить команду: 01 06 00 02 00 09 Е8 0С. На эту команду датчик ответит: 01 06 00 02 <u>00 09</u> E8 0C. Значение 9 соответствует скорости обмена 115 200. Для выбора доступно 11 скоростей.

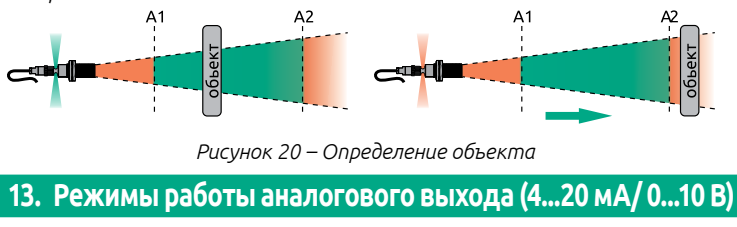

7) Для записи <u>адреса датчика</u> необходимо отправить команду: 01 06 00 1F <u>00 10</u> B9 C0.<br>На которую датчик ответит: 01 06 00 1F <u>00 10</u> B9 C0. Значение 10 соответствует числу 16 в десятеричном формате. Таким образом, адрес датчика в сети ModBus будет сменен на №16.

Датчики с аналоговым выходом работают в режиме измерения расстояния до объекта: датчик выдает выходной сигнал, пропорциональный настроенному рабочему диапазону. В зависимости от положения объекта при проведении настройки датчик может быть настроен на один из трех возможных алгоритмов:

#### **а) Режим нарастающего сигнала**

Датчик выдает нарастающий сигнал (4...20 мА/ 0...10 В), пропорциональный измеренному расстоянию. Для данного режима необходимо провести настройку пороговой точки А1 расположив объект вблизи с датчиком, а настройку пороговой точки A2 вдали от датчика.

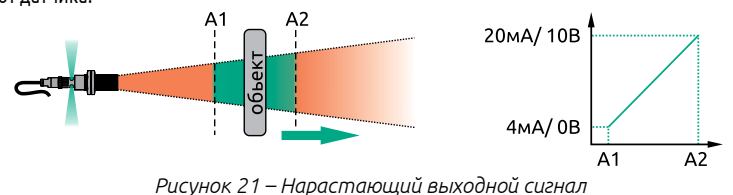

#### **б) Режим спадающего сигнала**

Датчик выдает инвертированный (спадающий) сигнал (20...4 мА/ 10...0 В), пропорциональный измеренному расстоянию. Для данного режима необходимо провести настройку пороговой точки А2 расположив объект вблизи с датчиком, а настройку пороговой точки A1 вдали от датчика.

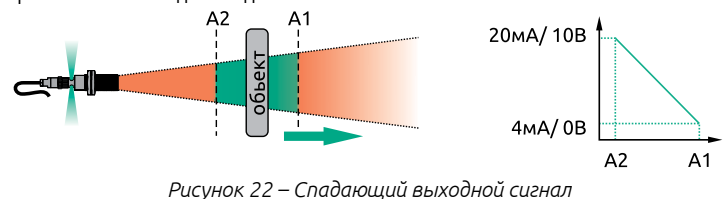

#### **в) Сброс пользовательского диапазона на заводские настройки**

В случае необходимости возможно произвести сброс пользовательских настроек и выходной сигнал будет приведен к номинальному рабочему диапазону (см. Пункт 6).

У моделей с универсальным выходом тип сигнала (мА/В) определяется автоматически по типу нагрузки, при включении датчика. При неправильном подключении нагрузки необходимо исправить ошибки подключения и перезапустить датчик. .

### **14. Режим работы цифрового выхода RS-485**

Датчик с цифровым выходом RS-485 может быть включен в промышленную сеть MODBUS.

По умолчанию для связи с датчиком используются заводские настройки сети:

- Режим работы ModBus RTU (8 бит данных, 1 стоп-бит, без про проверки четности );
- Адрес датчика в сети ModBus: 01; Скорость передачи данных: 9600.

Для работы с датчиком предусмотрены две группы регистров: чтения и записи.

#### **Регистры чтения:**

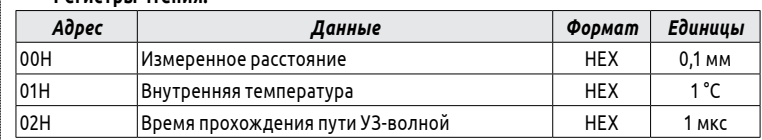

Данные в регистрах чтения хранятся в формате HEX. Для чтения результатов необходимо преобразовать полученное значение в десятичный формат.

Для работы с регистрами чтения необходимо использовать команду 04. Пример:

#### **Регистры записи:**

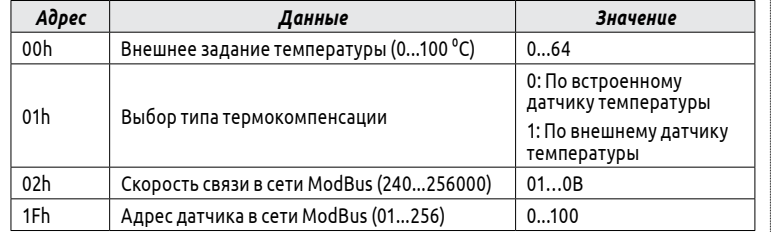

Данные регистры записи предназначены для настройки работы датчика.

Пользователю доступна возможность настройки режима работы термокомпенсации и параметров связи. Для работы термокомпенсации в режиме с внешним датчиком температуры, необходимо показания этого датчика записывать в регистр 00h и выбрать соответствующий режим работы в регистре 01h. Запись осуществляется с помощью команды 06.

Пример работы с регистрами записи:

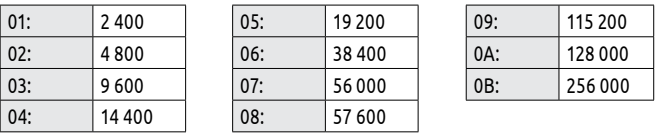

#### **15. Эксплуатация**

При эксплуатации и техническом обслуживании необходимо соблюдать требования «Правил технической эксплуатации электроустановок потребителей», «Правил охраны труда при эксплуатации электроустановок». Перед включением датчика необходимо убедиться, что все соединения выполнены правильно, не перепутаны силовые и сигнальные провода, в противном случае возможны повреждения датчика и травмы персонала.

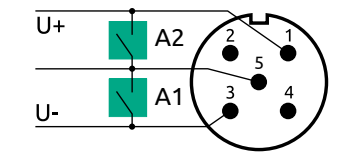

*Рисунок 13 – Настройка датчика с помощью входа teach-in*

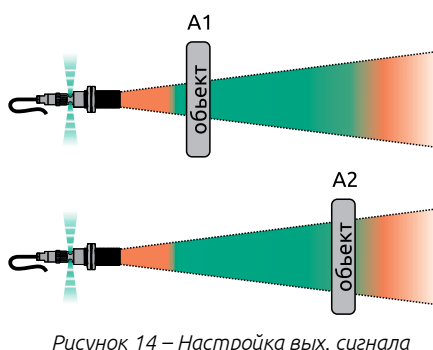

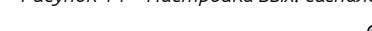

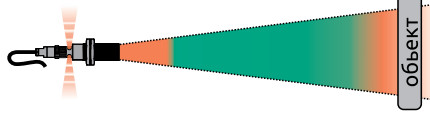

*Рисунок 15 – Ошибка определения*

На точность измерения и рабочий диапазон датчика оказывают влияние:

• Температура поверхности объекта. Если температура воздуха изменяется резко (например, если измеряется расстояние до раскаленного металла), то ультразвуковая волна будет преломляться на границе раздела холодного и горячего воздуха, и не будет возвращаться к датчику под прямым углом.

• Материал поверхности объекта. Объекты с пористой структурой и хорошо поглощающие звук (например, шерсть, поролон, пена, перья) хуже отражают ультразвуковую волну. Из-за гашения звуковой волны рабочий диапазон датчика сокращается.

• Расположение объекта. Для стабильной работы с гладкими поверхностями датчик должен располагаться перпендикулярно поверхности объекта. Допустимое отклонение от перпендикуляра - не более 3°. Если объект имеет неоднородную поверхность (например, объектом является щебень, гравий), то допустимое отклонение датчика от перпендикуляра при монтаже может превышать 3°.

• Условия окружающей среды. Температура и влажность воздуха, скорость потока воздуха и атмосферное давление оказывают влияние на скорость и затухание звуковой волны.

Датчик предназначен для эксплуатации в воздушной среде, эксплуатация в других газах (например углекислый газ) и жидкостях невозможна.

• Образование и налипание инородных материалов на ЧЭ датчика. При работе датчика на поверхности чувствительного элемента могут образовываться вода, пыль или иные продукты ограничивающие работоспособность датчика. Необходимо защищать датчик от внешних воздействий: осуществлять чистку датчика или использовать отражатель (для монтажа датчика под углом).

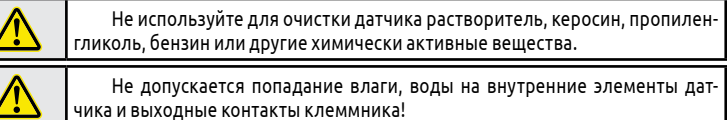

Датчик должен быть установлен в месте защищенном от воздействия влажности, капель воды, пыли, коррозийно-опасных веществ, а так же высоких температур, электрических разрядов, вибраций.

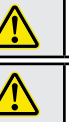

Запрещается использование датчика в агрессивных средах с содержанием в атмосфере кислот, щелочей и прочих агрессивных веществ!

Запрещается использование датчика во взрывоопасных средах!

## **16. Транспортирование и хранение**

Транспортирование и хранение датчика осуществляется в индивидуальной заводской упаковке при температуре окружающего воздуха -40...85 °С и относительной влажности 35...95 % без образования конденсата, с защитой упаковки от атмосферных осадков. Не допускается хранение датчика в помещениях, содержащих агрессивные газы и другие вредные примеси (кислоты, щелочи).

## **17. Гарантийные обязательства**

Гарантийный срок эксплуатации – 12 месяцев с даты реализации\*. Импортер гарантирует соответствие датчика техническим характеристикам при соблюдении потребителем правил транспортировки, хранения, установки, эксплуатации и технического обслуживания. В случае выхода датчика из строя в течение гарантийного срока при условии соблюдения потребителем правил транспортировки,

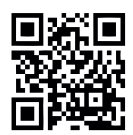

хранения, установки, эксплуатации и технического обслуживания импортер обязуется осуществить его бесплатный ремонт или замену. Для этого необходимо доставить датчик в Сервисный центр КИП-Сервис, расположенный по адресу: г. Краснодар, ул. им. Митрофана Седина, д. 145/1 (тел. 8-800-775-46-82) или в любой другой пункт приема – региональный офис КИП-Сервис. Актуальные адреса пунктов приема доступны на сайте импортера: kipservis.ru/ contacts.htm. Условия прекращения гарантийных обязательств: наличие следов вскрытия и манипуляций с внутренними компонентами, наличие химических или механических повреждений.

\* – соответствует дате отгрузочного документа (УПД) / кассового чека.

## **18. Подтверждение соответствия**

Датчик не подлежит обязательному подтверждению (оценке) соответствия стандартам Российской Федерации и Таможенного союза (Евразийского экономического союза).

## **19. Утилизация**

Датчики после окончания срока службы подлежат разборке и утилизации через организации перерабатывающие черные и цветные металлы.

Не содержит опасных для здоровья человека и окружающей среды материалов.

### **20. Изготовитель**

Чэнду Рэйко контрол технолоджи. Адрес: зд. 1, 88, проспект Фучэн, Чэнду, Китай Страна-изготовитель: Китай

## **21. Официальный представитель (импортер)**

ООО «КИП-Сервис». Адрес: 350000, Россия, Краснодарский край, г. Краснодар, ул. им. Митрофана Седина, д. 145/1. Тел.: 8-800-775-46-82 Эл. почта: order@kipservis.ru. Сайт: kipservis.ru